## **Jadwal Pelajaran Saya!**

1) **Use the template below to write out your new timetable in Indonesian.** There is a list of subjects in your textbook, plus some extra vocabulary below. This will be a draft before you create an electronic version. PAY ATTENTION TO YOUR SPELLING.

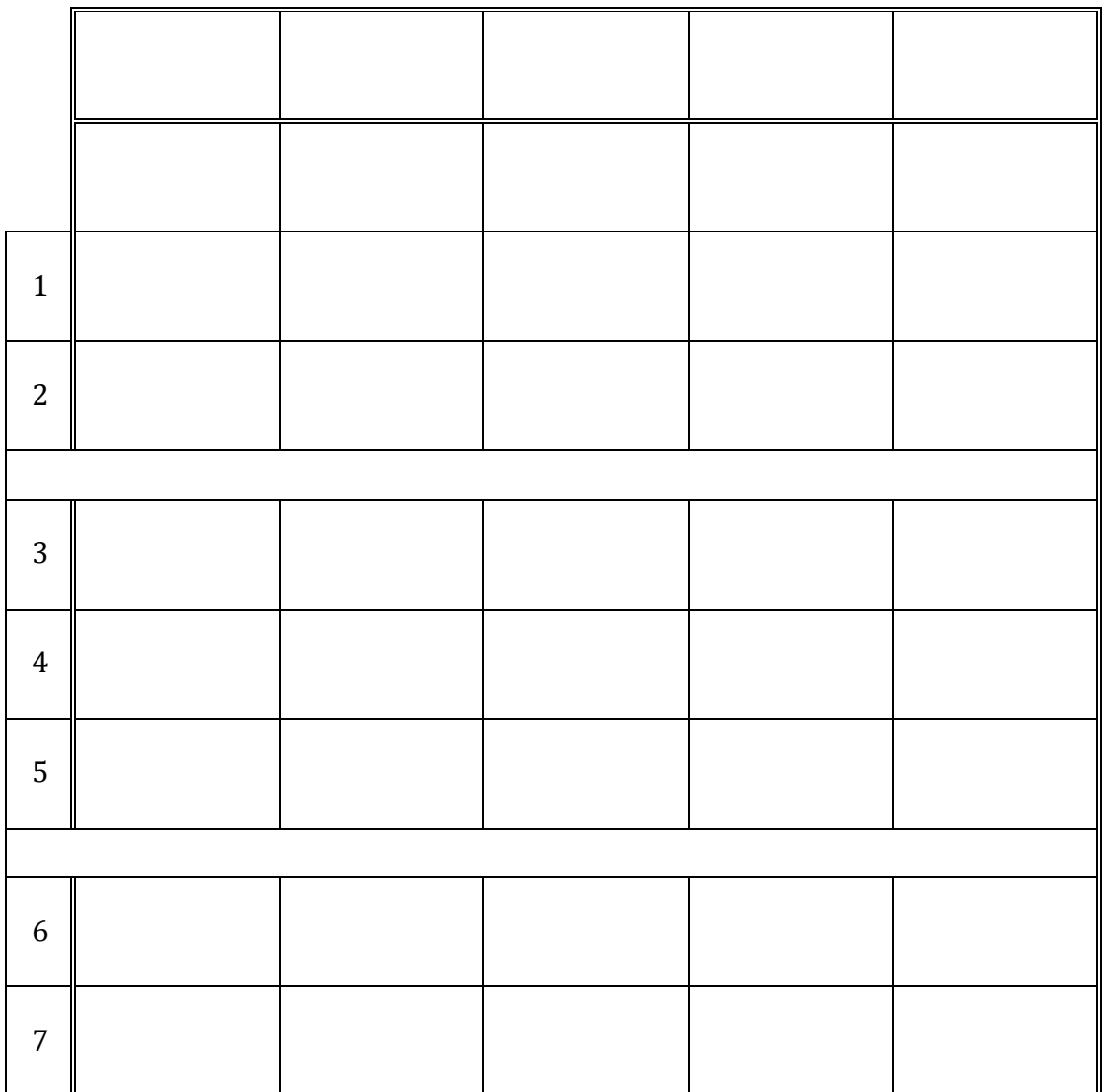

*Kosa kata yang berguna:*

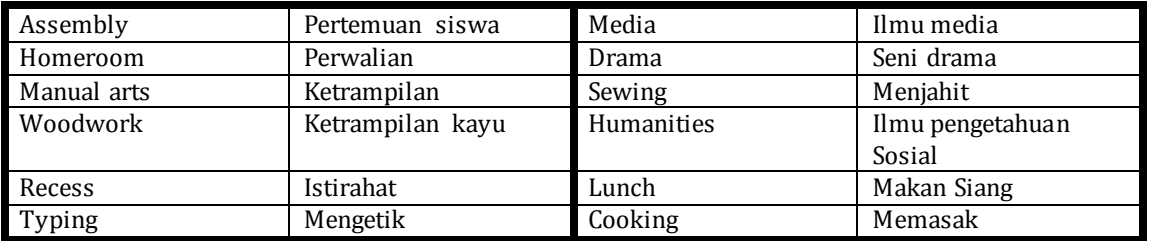

2) **Now, create an electronic version.** Need some help? There are some tips on the back of this handout if you are using Word.

## **How to create your timetable using Word.**

- $\Box$  Your page should be in landscape format. (go to "file" "page setup…" and click the correct orientation)
- $\Box$  Add an appropriate title in Indonesian (why not use WordArt?)
- $\Box$  Use "insert" "table" to create a blank timetable you will need 6 columns and 11 rows.
- $\Box$  In the first column, list the periods (pelajaran). Remember to leave a blank for recess and lunch.
- $\Box$  In the top row, put in the days of the week in INDONESIAN in the remaining 5 columns.
- $\Box$  Fill in all your subjects in Indonesian in the appropriate spaces.
- $\Box$  You can use "table" "merge cells" to create spaces for lunch and recess. Also for double periods.
- $\Box$  Add the Indonesian for recess and lunch if you have not already done so.
- $\Box$  Colour code your subjects using either shading or font colour.
- $\Box$  If you have extra time, use ClipArt to add a picture to your page, or add a picture from the Internet (but make sure you reference it correctly!)

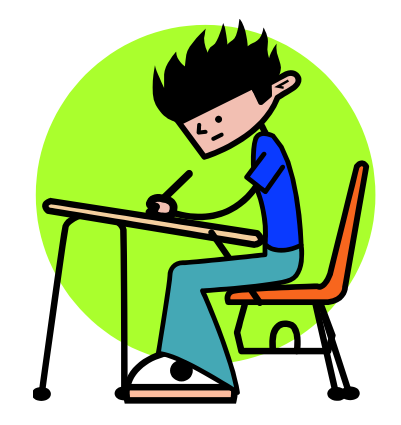